## **Simplifying Container Management with Habitat**

Michael Ducy - Chef - @mfdii

## Habitat Community

- Join the Habitat Slack Team http://slack.habitat.sh/
- Work through the tutorial at <a href="https://www.habitat.sh/tutorials/">https://www.habitat.sh/tutorials/</a>
- Explore Habitat packages on the depot <a href="https://app.habitat.sh/">https://app.habitat.sh/</a>
- Explore the Habitat projects <a href="https://github.com/habitat-sh">https://github.com/habitat-sh</a>
- Read Habitat Blog posts <a href="https://blog.chef.io/?s=habitat">https://blog.chef.io/?s=habitat</a>
- Join the Habitat Forums <a href="https://forums.habitat.sh/">https://forums.habitat.sh/</a>

Broom

Roomba

Vacuum Cleaner

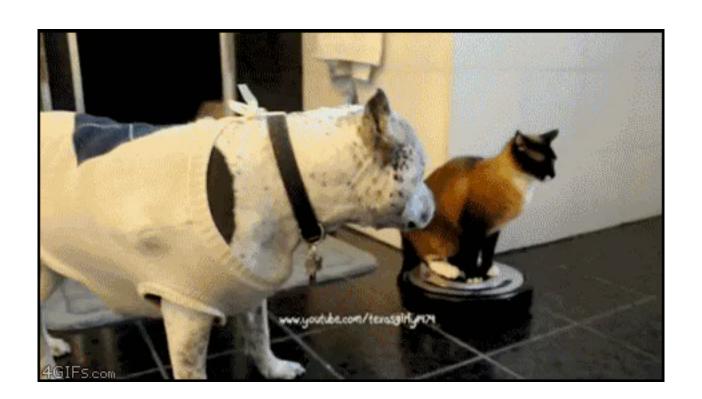

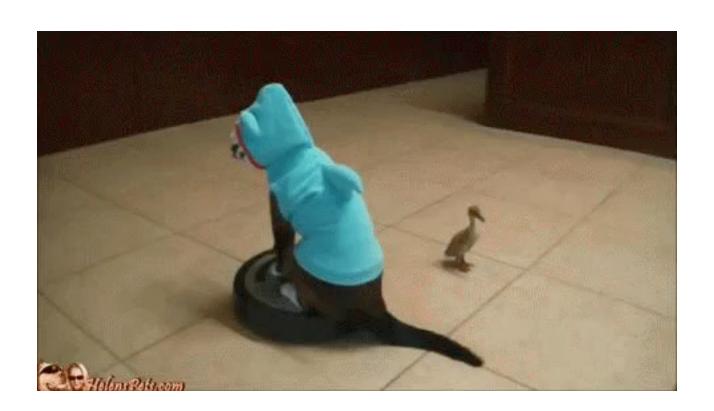

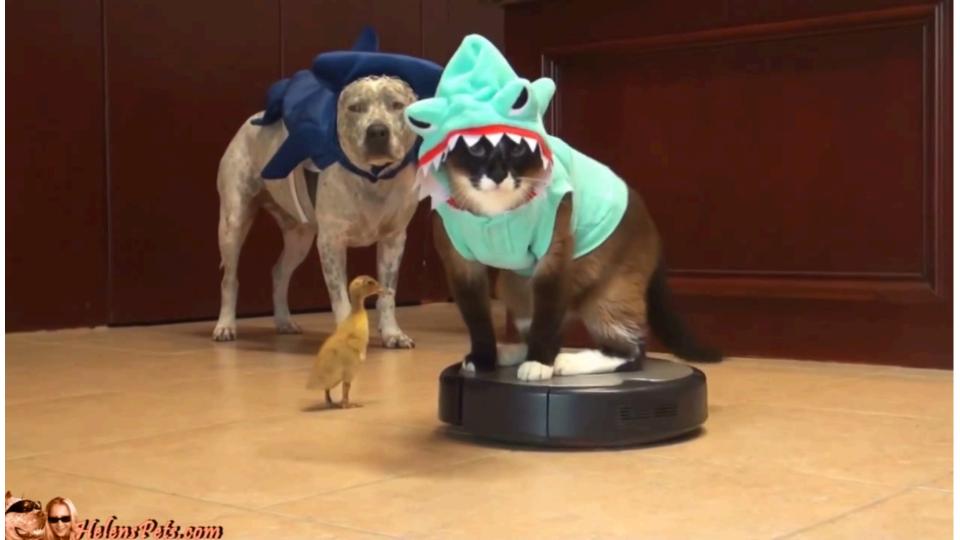

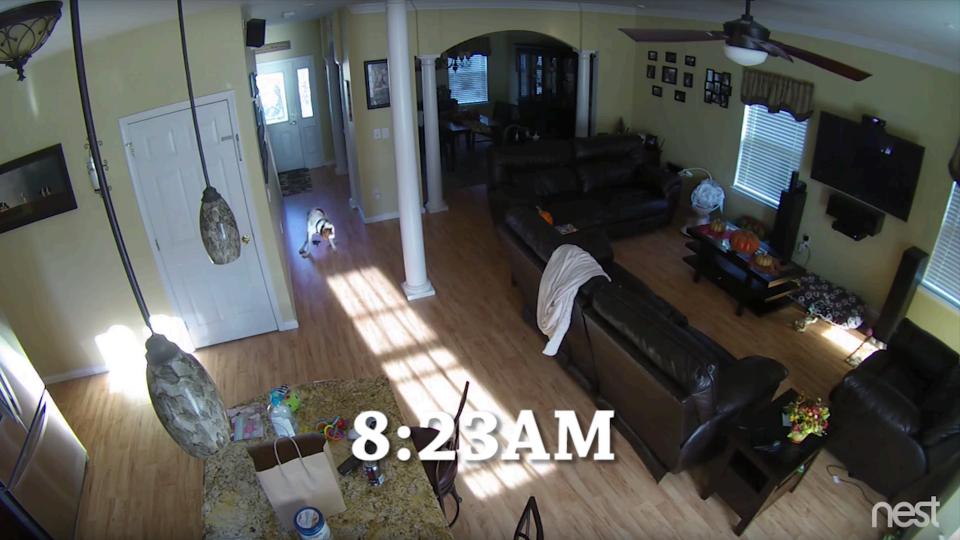

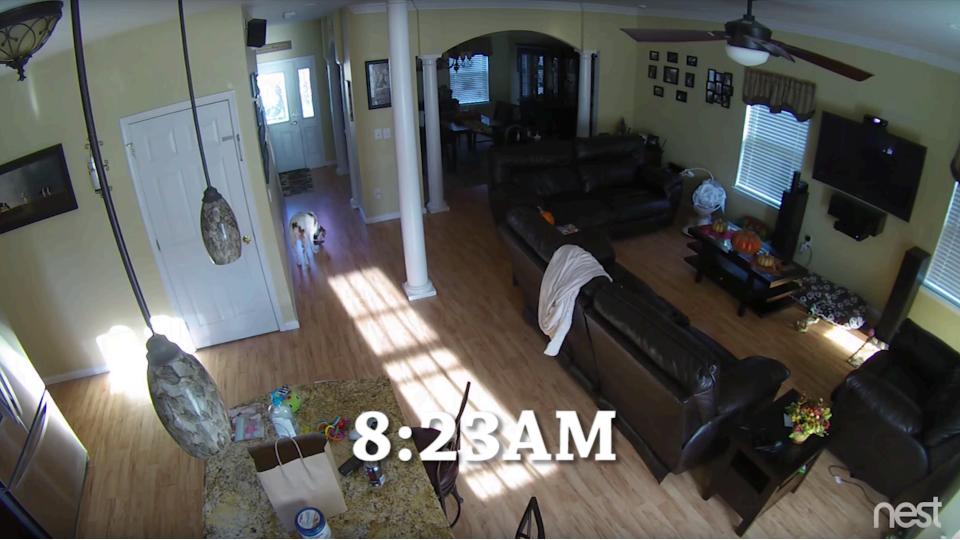

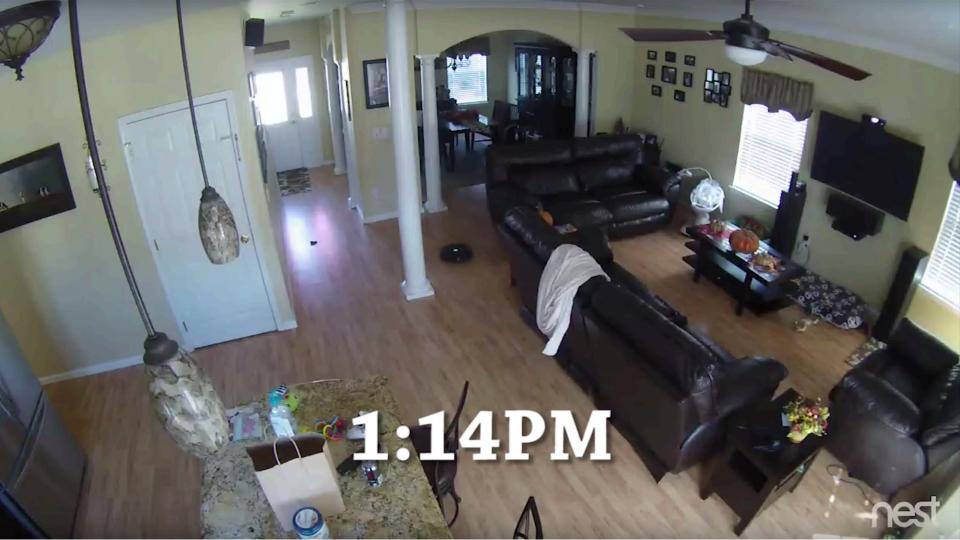

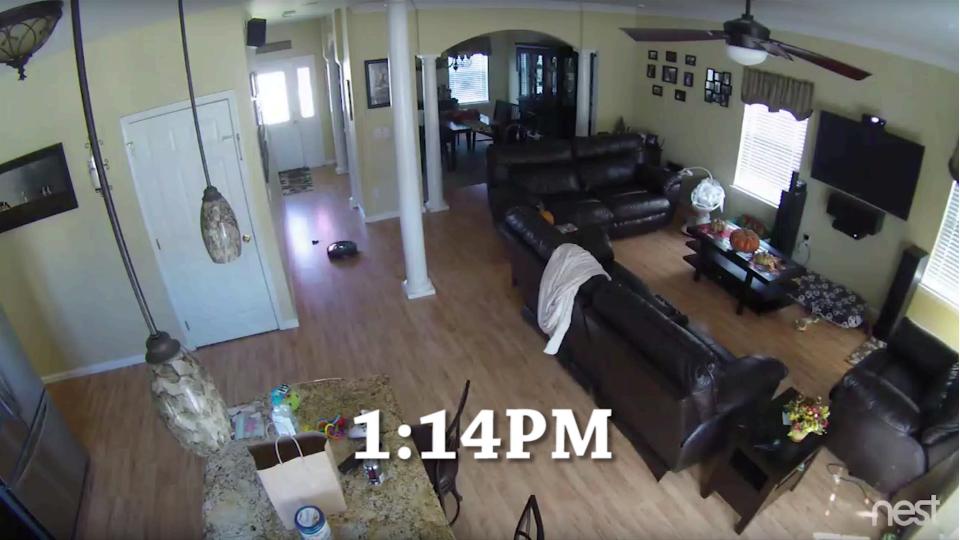

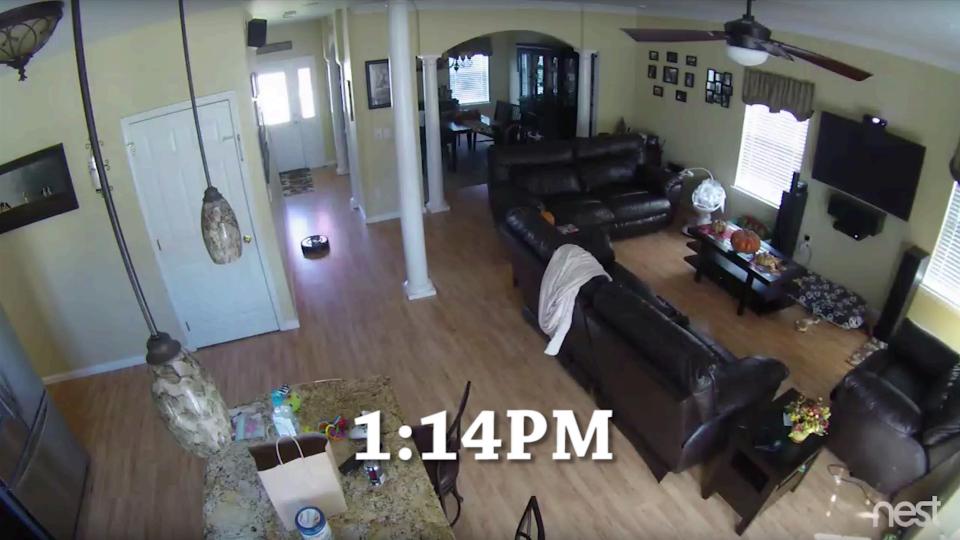

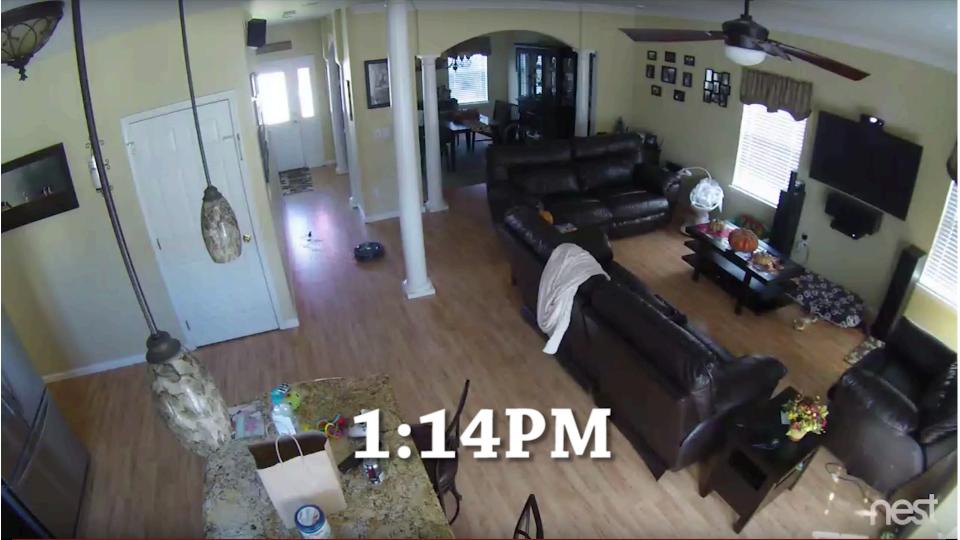

## **Current Container Pain**

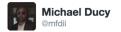

Containers in Dev vs Prod

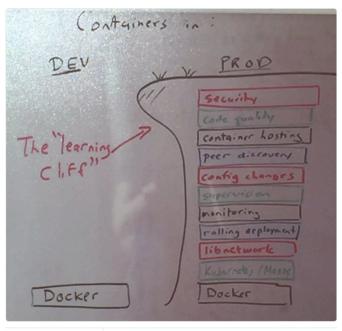

1,632

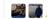

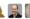

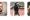

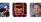

1,358

## Containers aren't a VM

# You sure about that?

## Current Container Usage

- 4 to 1 container to host ratio
- 75% of containers container a full OS

## Easy to do the wrong thing

FROM ubuntu:12.04

FROM debian:latest

FROM centos:centos7

## Technical Debt for fun and profit.

Lift and Shift your

Modern Applications

## API first

## Small Area of Concern

## Ephemeral

## Focus on Artifacts

Habitat is about running modern apps.

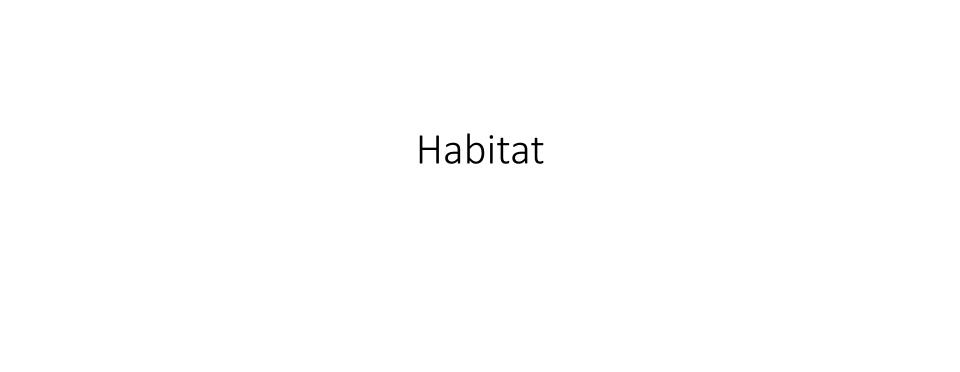

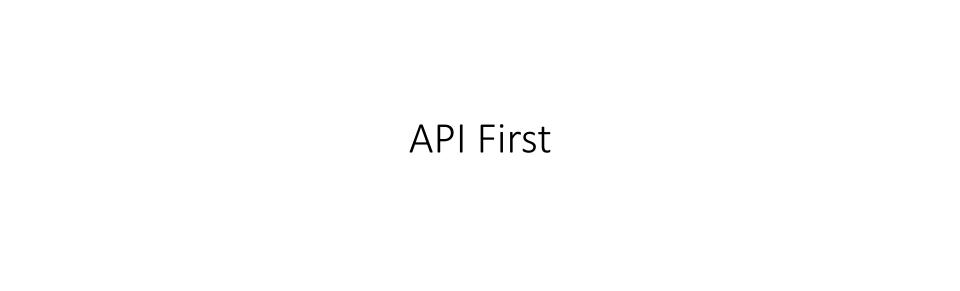

Focuses on Artifacts

## Eliminates the OS

## Operable Application Containers

- Isolated
- Immutable
- Configurable
- Common interface for monitoring health
- Rebuild from source
- Common packaging
- Runtime Independence

## The dreaded build cycle

```
wget https://some.place/package.tar.gz
tar xfzv package.tar.gz
./configure
make
make install
```

## The dreaded build cycle

## Lifecycle Reference

The following lists all build phases of the default, clean and site lifecycles, which are executed in the order given up to the point of the one specified.

## Clean Lifecycle

| pre-clean  | execute processes needed prior to the actual project cleaning |
|------------|---------------------------------------------------------------|
| clean      | remove all files generated by the previous build              |
| post-clean | execute processes needed to finalize the project cleaning     |

## **Default Lifecycle**

| validate                    | validate the project is correct and all necessary information is available.                                                                                                   |
|-----------------------------|----------------------------------------------------------------------------------------------------|
| initialize                  | initialize build state, e.g. set properties or create directories.                                                                                                    |
| generate-sources            | generate any source code for inclusion in compilation.                                                                                                    |
| process-sources             | process the source code, for example to filter any values.                                                                                                    |
| generate-resources          | generate resources for inclusion in the package.                                                                                                    |
| process-resources           | copy and process the resources into the destination directory, ready for packaging.                                                                                           |
| compile                     | compile the source code of the project.                                                                                                    |
| process-classes             | post-process the generated files from compilation, for example to do bytecode enhancement on Java classes.                                                                    |
| generate-test-sources       | generate any test source code for inclusion in compilation.                                                                                                    |
| process-test-sources        | process the test source code, for example to filter any values.                                                                                                    |
| generate-test-<br>resources | create resources for testing.                                                                                                    |
| process-test-<br>resources  | copy and process the resources into the test destination directory.                                                                                                    |
| test-compile                | compile the test source code into the test destination directory                                                                                                    |
| process-test-classes        | post-process the generated files from test compilation, for example to do bytecode enhancement on Java classes. For Maven 2.0.5 and above.                                    |
| test                        | run tests using a suitable unit testing framework. These tests should not require the code be packaged or deployed.                                                           |
| prepare-package             | perform any operations necessary to prepare a package before the actual packaging. This often results in an unpacked, processed version of the package. (Maven 2.1 and above) |
| package                     | take the compiled code and package it in its distributable format, such as a JAR.                                                                                             |

## The dreaded build cycle

## npm-scripts

How npm handles the "scripts" field

## Description

npm supports the "scripts" property of the package. ison script, for the following scripts:

- prepublish: Run BEFORE the package is packed and published, as well as on local npm install without any arguments. (See below)
- prepare: Run both BEFORE the package is packed and published, and on local npm install without any arguments (See below). This is run AFTER prepublish, but BEFORE prepublishOnly.
- prepublishOnly: Run BEFORE the package is prepared and packed, ONLY on npm publish. (See below.)
- prepack: run BEFORE a tarball is packed (on npm pack, npm publish, and when installing git dependencies)
- postpack: Run AFTER the tarball has been generated and moved to its final destination.
- publish, postpublish: Run AFTER the package is published.
- preinstall: Run BEFORE the package is installed
- install, postinstall: Run AFTER the package is installed.
- preuninstall, uninstall: Run BEFORE the package is uninstalled.
- postuninstall: Run AFTER the package is uninstalled.
- preversion: Run BEFORE bumping the package version.
- version: Run AFTER bumping the package version, but BEFORE commit.
- postversion: Run AFTER bumping the package version, and AFTER commit.
- pretest, test, posttest: Run by the npm test command.
- prestop, stop, poststop: Run by the npm stop command.
- prestart, start, poststart: Run by the npm start command.
- prerestart, restart, postrestart: Run by the npm restart command. Note: npm restart will run the stop and start scripts if no restart script is provided.
- preshrinkwrap, shrinkwrap, postshrinkwrap: Run by the npm shrinkwrap command.

## Habitat Defines the Build Lifecycle

- Default implementation is C/C++ Build Lifecycle
- Other default implementations provided by Scaffolding
  - core/scaffolding-ruby
  - core/scaffolding-node
- Build dependencies explicitly declared
- Runtime dependencies explicitly declared.

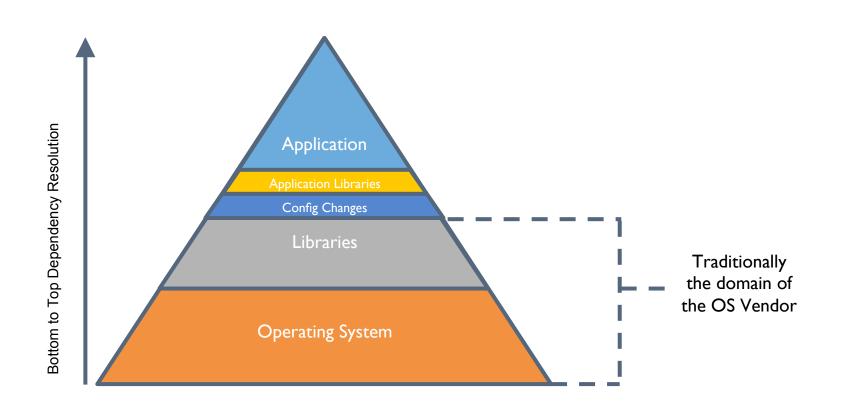

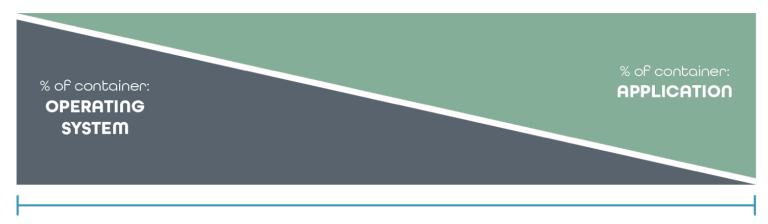

Dynamic Linked Binary Large OS Static Linked Binary No OS

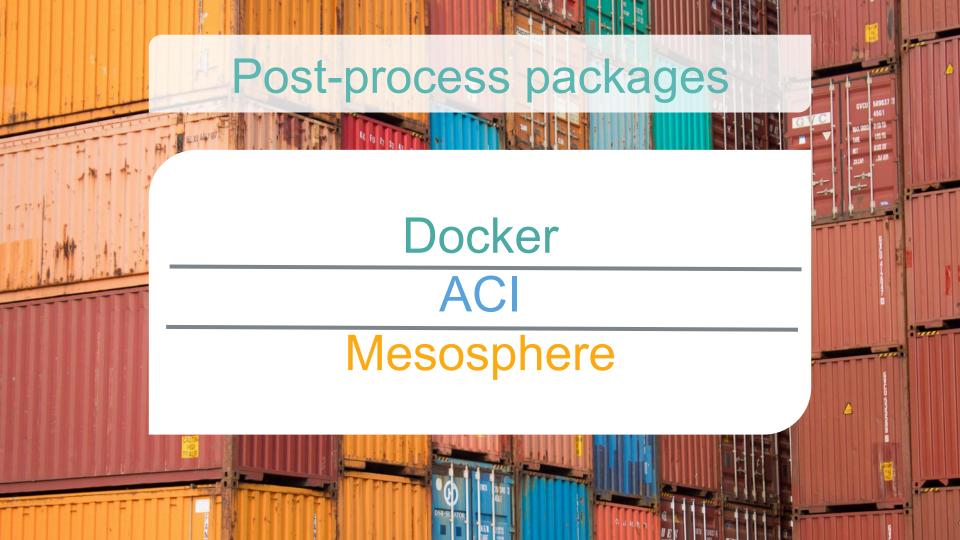

What do applications need to run?

### What do applications need to run?

- Lifecycle events
  - Start, Stop, Reconfigure, etc
- Environment specific configuration
- Knowledge of peers
- Knowledge of dependent services

## Lifecycle Hooks

- init
- run
- health\_check
- file\_updated
- reload
- reconfigure
- post-run
- suitability

#### Configuration

- Config files stored in ./config
- Default values provided by
  - Scaffolding
  - default.toml
- Override defaults through
  - ENV variable
  - user.toml
  - Over the network

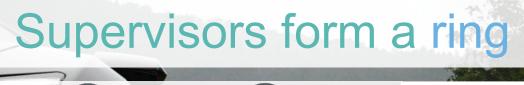

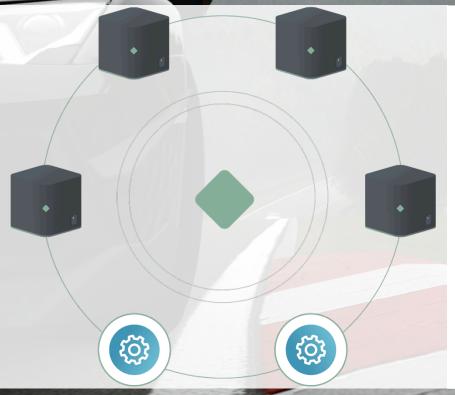

Peers

Service Groups

Gossip

Availability increases with scale

What do applications need to run?

# Supervisors support topologies

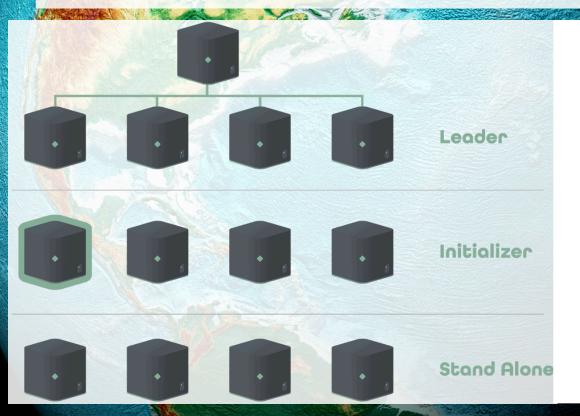

Dynamic configuration

Service group level

Uses the ring

## Self Organizing Applications

- Habitat applications can self organize
- Typical pattern
  - Bake intent into the container
  - Redis-master container image
  - Redis-follower container image
  - Introduces image sprawl

## Self Organizing Applications

- Habitat pattern
  - One container image
  - Launch images with knowledge of peers
  - Application self organizes

#### Self Organizing Applications

- Habitat config files, hooks, and labeling
  - Config files are generating based on self organization
  - Hooks will be fired after the application self-organizes
  - Hooks can communicate with other services (Kubernetes) to inform services of changes

## Supervisors provide a REST API

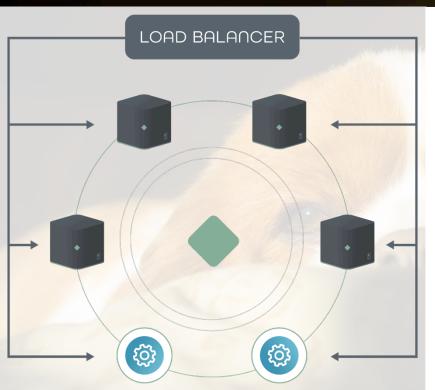

**External Actors** 

Health and Status

Supervisor Debugging

#### What Habitat brings to Containers:

- Build containers from the Application down
- Export containers in a variety of formats
- Automatically export containers with:
  - Service Discovery
  - Configuration Management
  - Supervisor API
  - Clustering Topology Support

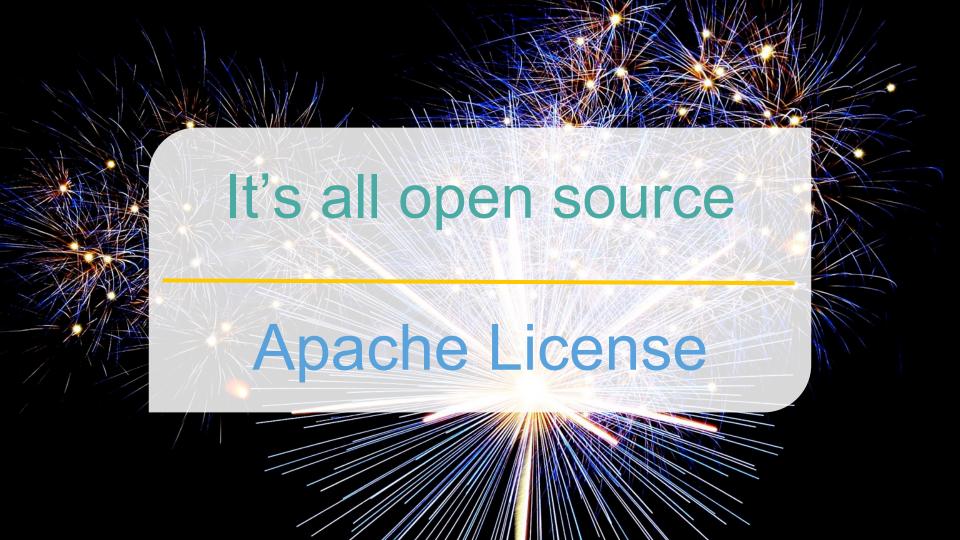

#### Questions

- Github repo with this demo- <a href="https://github.com/mfdii/hab\_on\_k8s">https://github.com/mfdii/hab\_on\_k8s</a>
- Join the Habitat Slack Team <a href="http://slack.habitat.sh/">http://slack.habitat.sh/</a>
- Work through the tutorial at <a href="https://www.habitat.sh/tutorials/">https://www.habitat.sh/tutorials/</a>
- Explore Habitat packages on the depot <a href="https://app.habitat.sh/">https://app.habitat.sh/</a>
- Explore the Habitat projects <a href="https://github.com/habitat-sh">https://github.com/habitat-sh</a>
- Read Habitat Blog posts <a href="https://blog.chef.io/?s=habitat">https://blog.chef.io/?s=habitat</a>
- Join the Habitat Forums <a href="https://forums.habitat.sh/">https://forums.habitat.sh/</a>